# CoSORT GUI UNIX Installation Guide

# Requirements

- 10 MB of disk space in the target-location; we suggest no particular location
- GUI\_TOOL.tar.Z file provided by IRI for your operating system
- a compatible Java Virtual Machine, version 1.1.5 or higher.

## **Installation Procedure**

A Java Virtual Machine (either from the JDK or the JRE) is not required for installation, but is needed to run either the GUI or the Launcher.

### How to get a Java Virtual Machine:

You may already have one available on your system; ask your system administrator. The version must be 1.1.x, where x = 5 or above. Version 1.2.x, also called 'Java 2', is not yet supported.

If a JVM is not installed, check your OS vendor's web site -- all major Unix vendors provide one. See also :

"Platforms Supporting Java technology" on Sun's web site:

http://java.sun.com/cgi-bin/java-ports.cgi

### File Installation

- 1. md < target-location >
- 2. cd <target-location>
- 3. uncompress GUI\_TOOL.tar.Z
- 4. tar xvf GUI\_TOOL.tar

You will get two archives (tar.Z) files and release notes. Once extracted, edit the configuration and shell files for both the Launcher and the GUI as follows:

### **Launcher Setup**

- 1. edit the run\_Launcher shell script as follows:
- 2. check that the path to the Java executable is correct (java or jre) and the version of the Java Virtual Machine (usually using java -version or jre -help) is at 1.1.5 or above.
- 3. check that the classpath is correct the lines should look like : jre -cp ".:launcher.jar" CsLauncherMain
- 4. adjust the port number in "cosort.launcher.config" if necessary. 8112 has proven to work (unused) at many production sites.
- 5. check that the cosort.launcher.config file matches the "unix style":

```
Cosort.defaultLocation=/tmp (you can adjust this one)
Cosort.commandLine=sh dosort.sh
```

6. Adjust "dosort.sh" to your needs, respecting the order and meaning of existing instructions, and making sure the \$COSORT\_HOME environment variable is defined for the user running the Launcher.

### **GUI Setup**

- 1. edit the run\_JavaGUI shell script as follows:
- 2. be sure to adjust your DISPLAY environment variable
- 3. check that the path to the Java executable is correct (java or jre) and the version of the Java Virtual Machine (usually using java -version or jre -help) is at 1.1.5 or above.
- 4. check that the classpath is correct the line should look like : jre -cp ".:javagui.jar:swing.jar" CsAssistant
- 5. adjust the port number in "cosort.javagui.config" if necessary -- the same value as for the Launcher.

You may want to adjust the font display -- you can do it from the Configuration option in the GUI. You may get a better font display with 'Serif' or 'Sans Serif' fonts. You can change the port number at run time, too.

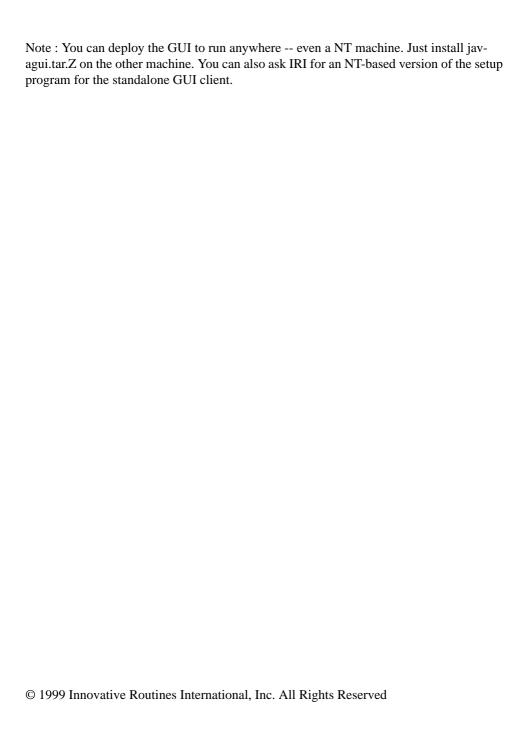